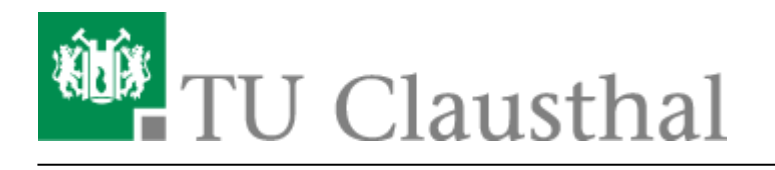

**Artikeldatum:** 10:46 30. January 2018 **Seite:** 1/6

Anrufbeantworter (Sprachspeicher)

# **Anrufbeantworter (Sprachspeicher)**

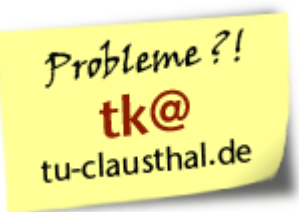

# **Einführung**

Den Mitarbeitern der TU Clausthal mit eigenem (personalisierten) internen Telefon-Anschluss steht ein persönlicher Anrufbeantworter zur Verfügung.

Um den persönlichen Anrufbeantworter einzuschalten, richten Sie eine [Rufumleitung](https://doku.tu-clausthal.de/doku.php?id=telekommunikation:telefone:rufumleitungen) Ihres Anschlusses auf die zentrale Sprachspeicher-Nummer **989999** ein. Um den Anrufbeantworter abzuschalten, löschen Sie die bestehende Rufumleitung wieder.

Bitte setzen Sie unbedingt bei der ersten Nutzung Ihre PIN neu (siehe unten)!

Ankommende Sprachnachrichten werden dann am Telefon signalisiert und Sie erhalten zusätzlich eine E-Mail mit Informationen zur eingegangenen Nachricht (Datum, Uhrzeit, Rufnummer und Länge).

Die Sprachnachrichten können vom internen Telefon XXXX aus über die zentrale Nummer **989999** abgerufen werden oder aber von extern über die direkte Sprachspeicher-Nummer **05323 72-98XXXX**.

# **Beispiele**

## **Beispiel: Ändern der PIN**

- 1. Wählen Sie **989999** auf dem internen Telefon!
- 2. Tippen Sie nach der Ansage die Ziffern **0000** ein und drücken dann die Taste **\***
- 3. Warten Sie auf die Ansage "Sie haben folgende Optionen..."!
- 4. Tippen Sie die Taste **4** und dann Taste **#**
- 5. Denken Sie sich eine neue PIN aus und tippen Sie die neue PIN ein!
- 6. Drücken Sie die Taste **#**
- 7. Die PIN-Änderung wird per Ansage bestätigt

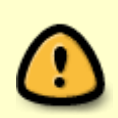

Beim Eingeben der PIN erscheint auf dem Telefon **immer nur eine Stelle**, also in diesem Fall ist immer nur **eine 0** zu sehen! Lassen Sie sich davon nicht verwirren und geben Sie viermal die **0** gefolgt von der Taste **\*** ein.

### **Beispiel: Aktivieren des Anrufbeantworters**

- 1. Wählen Sie **\*11 989999** auf dem internen Telefon!
- 2. Die Umleitung wird dann per Ansage bestätigt.

### **Beispiel: Deaktivieren des Anrufbeantworters**

- 1. Wählen Sie **\*10** auf dem internen Telefon!
- 2. Die Deaktivierung der Umleitung wird dann per Ansage bestätigt.

### **Beispiel: Abrufen der Nachrichten vom eigenen internen Telefon aus**

- 1. Wählen Sie **989999** auf dem eigenen internen Telefon!
- 2. Geben Sie nach der Aufforderung Ihre PIN ein und bestätigen Sie mit \*
- 3. Folgen Sie dem sprachgeführtem Menü (siehe auch unten)!

# **Einwahl in das Sprachspeicher-System**

Wählen Sie

- am eigenen TUC-internen Telefon: **989999**
- am fremden TUC-internen Telefon: **98 +** *<eigene interne Rufnummer>*
- von extern (Fernabfrage): **+49(0)5323 72 98 +** *<eigene interne Rufnummer>*

Geben Sie nach der Aufforderung Ihre PIN ein und bestätigen Sie mit der Taste **\***. Aktivieren Sie zuvor gegebenenfalls am Telefon die Tonwahl (MFV), damit die Tasten-Information korrekt übermittelt wird.

# **Individuelle Ansagen**

Der Anrufbeantworter bietet die Möglichkeit, verschiedene persönliche Ansagen aufzusprechen, die für die Anrufer abgespielt werden.

- 1. Eigenen Namen
- 2. Persönliche Begrüßung
- 3. Urlaubsansage

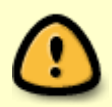

Es ist zu beachten, dass die Ansagen durch das Aufsprechen eingeschaltet werden und später durch Löschen über das Menü wieder abgeschaltet werden müssen.

Dabei gelten folgende Prioritäten: Option 3 hat Vorrang vor Option 2 und diese hat Vorrang vor Option 1

Das heißt bei aufgesprochener Urlaubsansage Option 3 werden weder persönliche Begrüßung Option 2 noch der eigene Name Option 1 abgespielt. Erst nach dem Löschen der Urlaubsansage wird Option 2 bzw. Option 1 aktiv, falls diese zuvor aufgezeichnet wurden.

## **Option 1: Eigenen Namen aufsprechen**

Der aufgesprochene Name wird vom System während der Begrüßung eingespielt:

"Guten Tag. *<Aufgezeichneter Name>* ist zur Zeit leider nicht zu erreichen. Sie können jedoch gern eine Nachricht hinterlassen. Bitte sprechen Sie nach dem Signalton."

#### **Vorgehensweise:**

- 1. Wählen Sie sich in das System ein (siehe oben)
- 2. Warten Sie auf die Ansage "Sie haben folgende Optionen..."!
- 3. Tippen Sie die Taste **1**
- 4. Mit der Taste **#** starten Sie nun die Aufzeichnung
- 5. Beenden Sie die Aufnahme mit Taste **1**
- 6. Der aufgezeichnete Name wird zusammen mit dem Begrüßungstext abgespielt
- 7. Nehmen Sie ggf. mit Taste **#** gefolgt von Taste **1** erneut auf bis Ihnen die Ansage zusagt.
- 8. Legen Sie auf!

# **Option 2: Persönliche Begrüßung aufsprechen**

Die aufgesprochene Begrüßung wird an Stelle der Standard-Begrüßung abgespielt gefolgt von einem Signalton, der die Aufnahme einleitet.

#### **Vorgehensweise:**

- 1. Wählen Sie sich in das System ein (siehe oben)
- 2. Warten Sie auf die Ansage "Sie haben folgende Optionen..."!
- 3. Tippen Sie die Taste **2**
- 4. Mit der Taste **#** starten Sie nun die Aufzeichnung
- 5. Beenden Sie die Aufnahme mit Taste **1**
- 6. Die aufgezeichnete Begrüßung wird abgespielt
- 7. Nehmen Sie ggf. mit Taste **#** gefolgt von Taste **1** erneut auf bis Ihnen die Ansage zusagt.
- 8. Legen Sie auf!

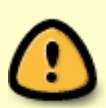

Ein zuvor unter Option 1 aufgezeichneter Name wird **nicht** eingebunden! Erst nach dem **Löschen** der persönlichen Begrüßung - mittels Taste **2** gefolgt von Taste **3** - ist Option 1 wieder aktiv.

### **Option 3: Urlaubsansage aufsprechen**

Die aufgesprochene Urlaubsansage wird an Stelle der Standard-Begrüßung bzw. einer persönlichen Begrüßung abgespielt.

Es erfolgt **keine Aufzeichnung** von Nachrichten!

#### **Vorgehensweise:**

- 1. Wählen Sie sich in das System ein (siehe oben)
- 2. Warten Sie auf die Ansage "Sie haben folgende Optionen..."!
- 3. Tippen Sie die Taste **5**
- 4. Mit der Taste **#** starten Sie nun die Aufzeichnung
- 5. Beenden Sie die Aufnahme mit Taste **1**
- 6. Die aufgezeichnete Urlaubsansage wird abgespielt
- 7. Nehmen Sie ggf. mit Taste **#** gefolgt von Taste **1** erneut auf bis Ihnen die Ansage zusagt.
- 8. Legen Sie auf!

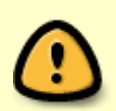

Zuvor unter Option 1 und Option 2 erstellte Aufzeichnungen werden **nicht** mehr abgespielt! Erst nach dem **Löschen** der Urlaubsansage - mittels Taste **5** gefolgt von Taste **3** - werden Option 1 und Option 2 wieder aktiv.

# **Sprachgeführtes Menü**

Nach der Einwahl in das Sprachspeicher-System steht ein sprachgeführtes Menü zur Verfügung mit nachfolgenden Möglichkeiten:

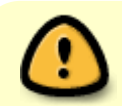

Aktivieren Sie zuvor gegebenenfalls am Telefon die **Tonwahl (MFV)**, damit die

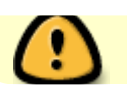

Tasten-Information korrekt übermittelt wird.

- $*$  Nachrichtenabfrage:
	- **1** den Anrufer zurück rufen
	- **3** die Nachricht löschen
	- **5** die Nachricht erneut abspielen
	- **#** gespeicherte Nachrichten abfragen
	- $\circ$  \* zum Hauptmenü zurück gelangen

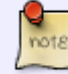

Die Aufnahmelängen sind bei allen Ansagen auf 2 Minuten begrenzt.

- **3** Mailboxkonfiguration
	- **1** Ihren Namen aufsprechen
		- $-$  Nach dem Signalton kann man den Namen aufnehmen und mit Raute "#" beenden
	- **2** Ihre Begrüßung aufnehmen
		- $-$  Nach dem Signalton kann man die Begrüßung aufnehmen und mit Raute "#" beenden
	- **4** Ihre PIN ändern
		- $-$  Nach dem Signalton kann man den neuen PIN eingeben und mit Raute "#" beenden
	- **7** Aufnahmen löschen
		- **1** Namen löschen
		- **2** persönliche Begrüßung löschen
		- **5** Instant-Greetings löschen
			- **0-9** gewünschte Aufnahme auswählen und mit **5** löschen
	- $\circ$  \* zum Hauptmenü zurück gelangen

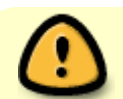

Die Default PIN ist 0000 und muss bei erstmaliger Nutzung geändert werden.

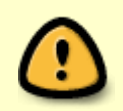

Falls Sie noch keine Instant-Greetings aufgenommen haben, wird direkt eine neue Aufnahme gestartet. Nach dem Signalton kann die Instant-Greeting aufgenommen werden und mit Raute "#" beendet werden

- **7** Instant-Greetings
	- **3** ein Profil aktivieren
	- **4** ein Profil deaktivieren
	- **5** Instant-Greeting aufnehmen
		- Nach dem Signalton können Sie eine Instant-Greeting aufnehmen und mit Raute
- "#" beenden.
- **3** den Anrufenden das Hinterlassen einer Sprachnachricht erlauben
- **4** das Hinterlassen einer Sprachnachricht verhindern
- **6** bestehende Begrüßungen anhören
	- **0-9** gewünschte Aufnahme auswählen
- \* zum Hauptmenü zurück gelangen

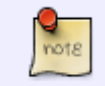

[Download einer Kurzanleitung](https://doku.tu-clausthal.de/lib/exe/fetch.php?media=telekommunikation:voicemail:voicemail_anleitung.pdf) als PDF-Datei

[Telekommunikation](https://doku.tu-clausthal.de/doku.php?id=tag:telekommunikation&do=showtag&tag=Telekommunikation)

Direkt-Link: **<https://doku.tu-clausthal.de/doku.php?id=telekommunikation:voicemail&rev=1517305578>**

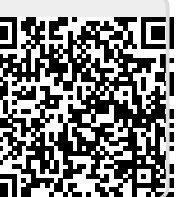

Letzte Aktualisierung: **10:46 30. January 2018**